## Крис Уэбб. Функция Csv.Document M Power Query

CSV-файлы часто используются в качестве источника данных для Power Query в Excel или Power BI Desktop. Однако [документация](https://learn.microsoft.com/ru-ru/powerquery-m/csv-document) Microsoft по функции *Csv.Document()* ограничена и в некоторых случаях неверна. В этой довольно длинной заметке я покажу вам столько возможностей этой функции, сколько мне удалось обнаружить.

Это перевод [заметки](https://blog.crossjoin.co.uk/2018/03/09/an-in-depth-look-at-the-csv-document-m-function/) Криса Уэбба. Повествование ведется от лица Криса. Мои примечания набраны с отступом.

### Синтаксис функции

```
Csv.Document(
   source as any, 
   optional columns as any, 
   optional delimiter as any, 
   optional extraValues as nullable number, 
   optional encoding as nullable number
```
) as table

Оказалось, что заявленный в документации синтаксис не является единственно возможным. Второй вариант связан с использованием записи во втором аргументе:

Csv.Document( source as any, optional […] as record, ) as table

Функция *Csv.Document()* возвращает таблицу и имеет один обязательный и четыре необязательных параметра.

## Параметр Source (Источник)

Это единственный обязательный параметр – файл в формате CSV. Обычно это двоичное значение, возвращаемое функцией *File.Contents*. Например, возьмем следующий простой CSV-файл без заголовков столбцов и с одной строкой данных:

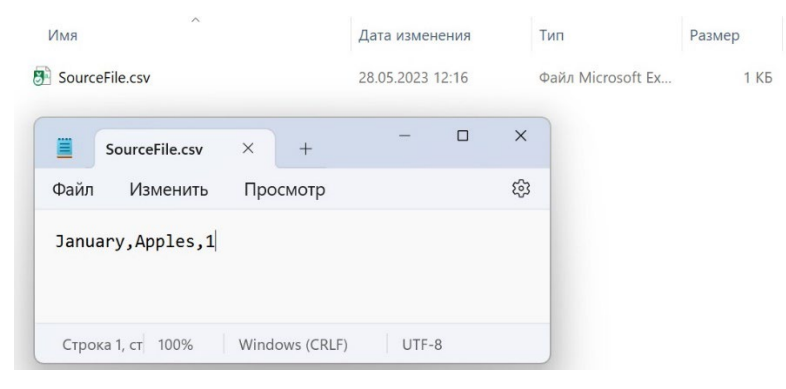

Рис. 1. Простой CSV-файл

Следующий код M использует *File.Contents* для чтения содержимого файла, а затем передает содержимое в *Csv.Document* для интерпретации как CSV-файла:

**Запрос1**[1](#page-0-0)

let

```
 Источник = File.Contents("…\Files\SourceFile.csv"),
```

```
 В_CSV = Csv.Document(Источник)
```
in

В\_CSV

Путь к CSV-файлу будет зависеть от того, где вы его разместите.

На выходе получается…

<span id="page-0-0"></span><sup>&</sup>lt;sup>1</sup> Номер соответствует запросу в приложенном Excel-файле.

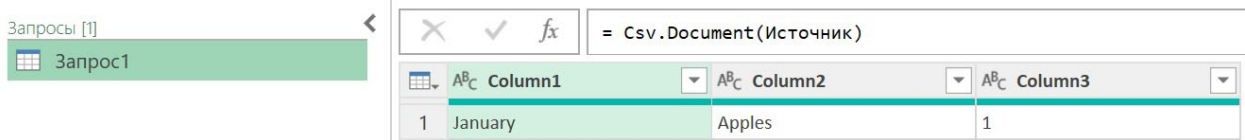

Рис. 2. Преобразование простого CSV-файла в таблицу

Также можно передать текст в первый параметр *Csv.Document()*, например:

#### **Запрос2**

let

```
 Источник = "February,Oranges,2",
   В_CSV = Csv.Document(Источник)
in
   В_CSV
```
Выходные данные этого запроса:

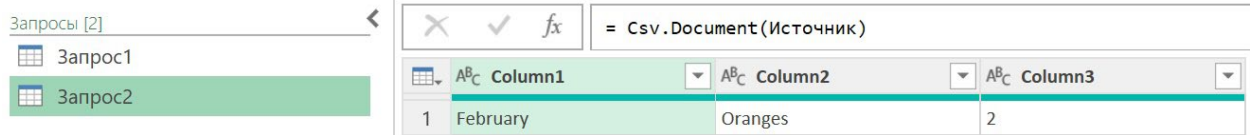

#### Рис. 3. Преобразование текста в таблицу

В обоих примерах я полагаюсь на поведение функции *Csv.Document()* по умолчанию в отношении разделителей и других свойств, которые я объясню более подробно ниже.

### Использование записи во втором параметре

Второй параметр функции *Csv.Document()* можно использовать несколькими способами. В коде, созданном пользовательским интерфейсом редактора запросов, он обычно принимает форму записи, и различные поля записи указывают, как функция ведет себя в разных сценариях. Например, если вы подключитесь к CSV-файлу, показанному выше (см. рис. 1), пройдя в Excel *Данные* –>*Из текстового/CSV-файла*, то в пользовательском интерфейсе редактора запросов, вы увидите следующее окно с предварительным просмотром данных и тремя опциями для выбора:

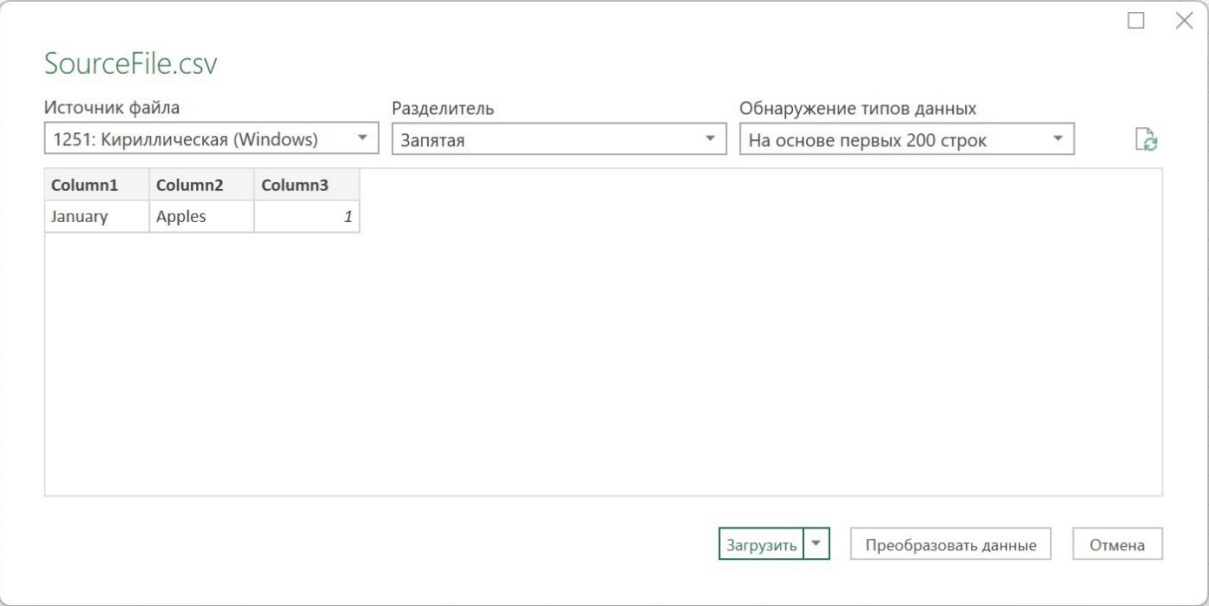

### Рис. 4. Окно импорта CSV-файла

Если нажать *Преобразовать данные*, то в Расширенном редакторе вы увидите код:

```
let
   Источник = Csv.Document(
     File.Contents("…\Files\SourceFile.csv"),
     [
```

```
 Delimiter=",", 
        Columns=3, 
        Encoding=1251, 
       QuoteStyle=QuoteStyle.None
     ]
   ),
   #"Измененный тип" = Table.TransformColumnTypes(
     Источник,
     {
       {"Column1", type text}, 
       {"Column2", type text}, 
       {"Column3", Int64.Type}
     }
   )
in
   #"Измененный тип"
```
Функция *Csv.Document()* во втором параметре представлена записью, содержащей четыре поля: *Delimiter*, *Columns*, *Encoding* и *QuoteStyle*. Существует также пятое поле, которое можно добавить в запись – *CsvStyle*, но его нельзя задать в пользовательском интерфейсе.

Опция *Обнаружение типов данных*, показанная на рис. 4, дает три варианта обнаружения типов данных в каждом столбце вашего файла. По умолчанию просматриваются первые 200 строк в наборе данных, но вы также можете попросить движок просмотреть весь набор данных (что может замедлить импорт) или вообще не определять типы данных. В последнем случае все столбцы будет рассматриваться как текстовые. В этом случае типы данных задаются не в функции *Csv.Document()*, а на шаге #"Измененный тип" с использованием функции *Table.TransformColumnTypes()*. Что и было сделано движком в Запросе 3. Как мы увидим позже, вместо этого можно задать имена и типы столбцов за один шаг с помощью *Csv.Document()*.

Выбор варианта *Обнаружение типов данных* не отражается в коде. Похоже, выбор влияет только на поведение движка. Например, при выборе опции *Не обнаруживать типы данных* движок автоматически не использует функцию Table.PromoteHeaders() для поднятия заголовков столбцов. Выбор варианта *Обнаружение типов данных* также недоступен, если повторно обратиться к опциям импорта, нажав на шестеренку рядом с шагом *Источник* (см. рис. 11).

## *Поле Encoding (Кодировка)*

Раскрывающееся меню *Источник файла* соответствует полю *Encoding* функции *Csv.Document()*. Это целочисленное значение указывает кодовую страницу, используемую для кодирования содержимого файла. По умолчанию 65001 (UTF-8).

| Источник файла                      | Разделитель |  |
|-------------------------------------|-------------|--|
| 1251: Кириллическая (Windows)       | Запятая     |  |
| 869: Греческая, совр. письмо (DOS)  |             |  |
| 29001: Европа                       |             |  |
| 850: Западно-европейская (DOS)      |             |  |
| 20105: Западно-европейская (IA5)    |             |  |
| 28591: Западно-европейская (ISO)    |             |  |
| 10000: Западно-европейская (Мас)    |             |  |
| 1252: Западно-европейская (Windows) |             |  |
| 862: Иврит (DOS)                    |             |  |
| 38598: Иврит (ISO-Logical)          |             |  |
| 28598: Иврит (ISO-Visual)           |             |  |
| 10005: Иврит (Мас)                  |             |  |
| 1255: Иврит (Windows)               |             |  |
| 861: Исландская (DOS)               |             |  |
| 10079: Исландская (Мас)             |             |  |
| 866: Кириллическая (DOS)            |             |  |
| 28595: Кириллическая (ISO)          |             |  |
| 20866: Кириллическая (KOI8-R)       |             |  |
| 21866: Кириллическая (KOI8-U)       |             |  |
| 10007: Кириллическая (Мас)          |             |  |

Рис. 5. Кодировки CSV-файла

В Запросе 3 кодовая страница 1251 выбрана движком. Кодировка распознана верно. Следующий код задает неверную кодовую страницу 1200 для того же CSV-файла (для упрощения иные поля записи во втором параметре опущены)…

# **Запрос4** let Источник = Csv.Document( File.Contents("…\Files\SourceFile.csv"), [Encoding=1200] ) in Источник

... со следующим результатом:

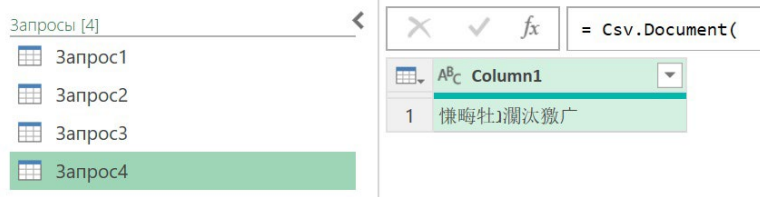

Рис. 6. Итог запроса при неверно заданной кодировке

## *Поле Delimiter (Разделитель)*

Раскрывающийся список *Delimiter* позволяет указать разделитель, используемый для разделения на столбцы в каждой строке данных. В пользовательском интерфейсе доступен ряд параметров, а выбор *Пользовательский* даст возможность ввести собственный разделитель:

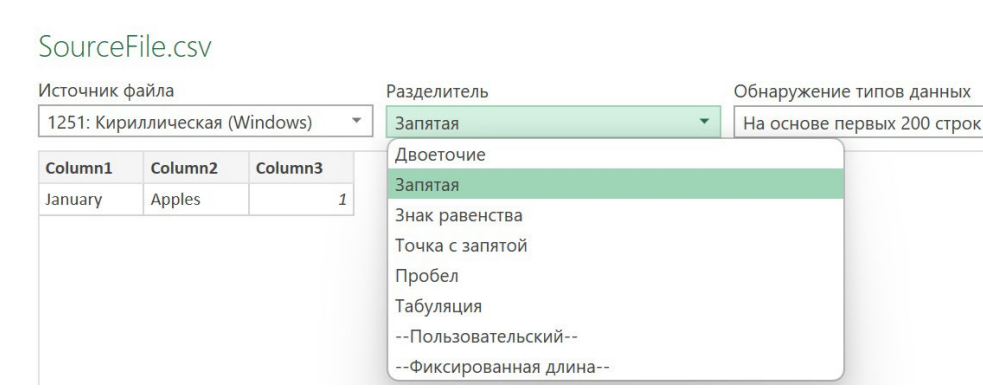

Рис. 7. Разделители в интерфейсе Power Query

Если на этом этапе выбрать разделитель из списка или выбрать *Пользовательский* и указать разделитель из одного символа, то поле *Delimiter* устанавливается в рамках записи во втором параметре *Csv.Document().* Если же после выбора *Пользовательский* указать разделитель из нескольких символов, или выбрать *Фиксированная длина*, будет использован иной синтаксис, описанный ниже.

Если *Delimiter* не установлен, по умолчанию используется запятая. Если вы хотите указать специальный символ, воспользуйтесь Escape-[последовательностью](https://learn.microsoft.com/ru-ru/powerquery-m/m-spec-lexical-structure#character-escape-sequences). Например, чтобы применить в качестве разделителя символ табуляции, укажите текстовую строку "#(tab)". Движок вернет текстовое значение, содержащее только один символ табуляции.

### **Запрос5**

```
let
```

```
 Источник = "789#(tab)456#(tab)123",
   В_CSV = Csv.Document(Источник, [Delimiter="#(tab)"])
in
   В_CSV
```
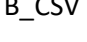

| Запросы [5]      | = Csv.Document(Источник, [Delimiter="#(tab)"])<br>Īх |                                     |  |                                                           |  |                                                           |              |
|------------------|------------------------------------------------------|-------------------------------------|--|-----------------------------------------------------------|--|-----------------------------------------------------------|--------------|
| $\equiv$ 3anpoc1 |                                                      | $\Box$ , $A^B$ <sub>C</sub> Column1 |  | $\blacktriangleright$ A <sup>B</sup> <sub>C</sub> Column2 |  | $\blacktriangleright$ A <sup>B</sup> <sub>C</sub> Column3 | $\mathbf{v}$ |
| $\equiv$ 3anpoc2 |                                                      | 789                                 |  | 456                                                       |  | 123                                                       |              |
| $\Box$ 3anpoc3   |                                                      |                                     |  |                                                           |  |                                                           |              |
| $\equiv$ 3anpoc4 |                                                      |                                     |  |                                                           |  |                                                           |              |
| $\Box$ 3anpoc5   |                                                      |                                     |  |                                                           |  |                                                           |              |

Рис. 8. Escape-последовательность #(tab) в качестве разделителя

## *Поле Columns (Столбцы)*

В поле *Columns* указывается количество столбцов в таблице, возвращаемой функцией *Csv.Document()*, независимо от того, на сколько столбцов могут быть разделены исходные данные. Следующий запрос возвращает таблицу с четырьмя столбцами:

## **Запрос6**

let

Источник = "a,b,c",

B CSV = Csv.Document(Source, [Columns=4])

in

В\_CSV

| = Csv.Document(Источник, [Columns=4]) |                 |                                                           |                                                           |                                                           |  |  |
|---------------------------------------|-----------------|-----------------------------------------------------------|-----------------------------------------------------------|-----------------------------------------------------------|--|--|
| m                                     | $A^B_C$ Column1 | $\blacktriangleright$ A <sup>B</sup> <sub>C</sub> Column2 | $\blacktriangleright$ A <sup>B</sup> <sub>C</sub> Column3 | $\blacktriangleright$ A <sup>B</sup> <sub>C</sub> Column4 |  |  |
|                                       |                 |                                                           |                                                           |                                                           |  |  |

Рис. 9. Число столбцов определяется не исходными данными, а задается в коде

Следующий запрос возвращает таблицу с двумя столбцами, отбрасывая третий столбец, присутствующий в данных:

```
Запрос7 
let
    Источник = "a,b,c",
   B CSV = Csv.Document(Source, [Columns=2])
in
    В_CSV
   \times\checkmarkf_x= Csv.Document(Источник, [Columns=2])
 \mathbb{H}, A^{B}<sub>C</sub> Column1
                                       \blacktriangleright A<sup>B</sup><sub>C</sub> Column2
                                           \mathbf b1 a
```
Рис. 10. Установленное число столбцов может вместить не все данные

Поле *Columns* при первом подключении к CSV-файлу через пользовательский интерфейс задать нельзя. Интерфейс укажет в коде столько столбцов, сколько найдет в CSV-файле. Это может стать проблемой, если количество столбцов в исходных данных в будущем увеличится. Однажды установленное фиксированное значение (при первом импорте) определит размер таблицы при последующих обновлениях. В результате некоторые столбцы в правой части таблицы не будут отображаться. Возможно, лучше удалить поле *Columns*, чтобы избежать этого. Если поле *Columns* не задано, то *Csv.Document()* возвращает таблицу с количеством столбцов, присутствующих в первой строке исходных данных.

Как [заметил](https://t.me/PQ_ru/24316) buchlotnik, число столбцов не обязательно константа – его можно и вычислить. Например…

```
Запрос7а
let
   Источник = {{"q"},{"a","s"},{"z","x","c"}},
   В_CSV = Table.FromList(
     Источник,
    (x)=>x, List.Max(Источник,null,List.Count)
   )
in
   В_CSV
```
… вернет таблицу с 4 столбцами – максимальное значение, на которое может быть разбита третья строка.

### *Поле QuoteStyle*

Поле *QuoteStyle* может принимать два значения типа *QuoteStyle.Type*: *QuoteStyle.None* и *QuoteStyle.Csv*. Вот что говорится в документации о типе *QuoteStyle.Type*:

*Определяет обработку разрывов строк в кавычках. QuoteStyle.None (по умолчанию): все разрывы строк рассматриваются как конец текущей строки, даже если они находятся внутри значения в кавычках. QuoteStyle.Csv: разрывы строк в кавычках рассматриваются как часть данных, а не как конец текущей строки.*

Хотя значение *QuoteStyle.Type* задается автоматически при подключении к файлу, при редактировании шага в редакторе запросов, это значение можно изменить в пользовательском интерфейсе в раскрывающемся списке *Разрывы строк*:

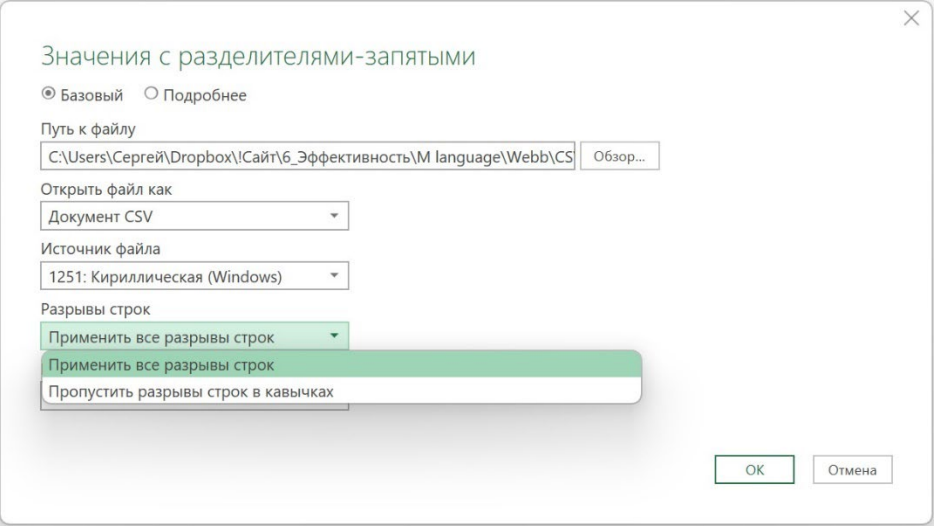

Рис. 11. Выбор значения *QuoteStyle.Type* в редакторе запросов

Это поле определяет, соблюдаются ли разрывы строк внутри текстовых значений. Как для *QuoteStyle.None*, так и для *QuoteStyle.Csv*, если текстовое значение заключено в двойные кавычки ", эти двойные кавычки используются для указания начала и конца текстового значения и не отображаются в выходных данных. Если вы хотите, чтобы двойная кавычка присутствовала в тексте, вы должны экранировать ее "". Однако, для *QuoteStyle.None* разрывы строк всегда соблюдаются, даже если они появляются в двойных кавычках. Если задан *QuoteStyle.Csv*, то разрывы строк внутри двойных кавычек игнорируются. Рассмотрим следующий CSV-файл:

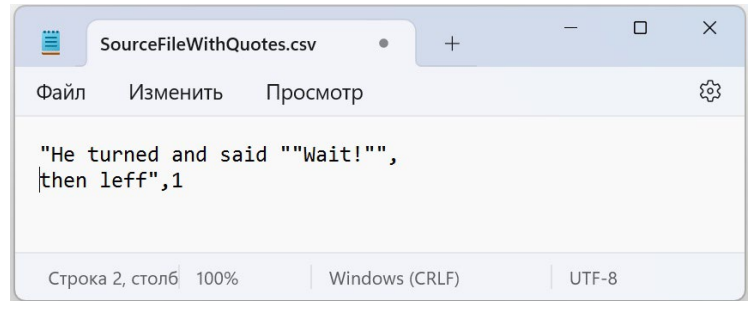

Рис. 12. CSV-файл с экранированными кавычками

```
Код с использованием QuoteStyle.None…
```

```
Запрос8
let
   Источник = File.Contents("…\Files\SourceFileWithQuotes.csv"),
   В_CSV = Csv.Document(
     Источник, 
     [QuoteStyle=QuoteStyle.None]
   )
in
   В_CSV
```
... возвращает таблицу с двумя строками и одним столбцом:

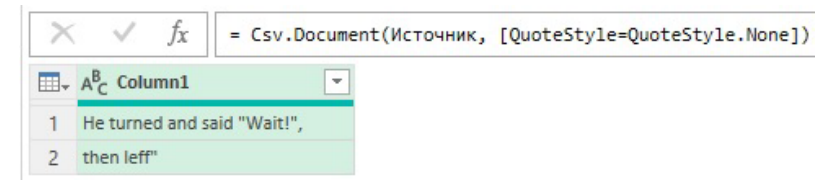

```
Рис. 13. Таблица с параметром QuoteStyle.None
```
А код с использованием *QuoteStyle.Csv*…

```
let
   Источник = File.Contents("…\Files\SourceFileWithQuotes.csv"),
   В_CSV = Csv.Document(
     Источник, 
     [QuoteStyle=QuoteStyle.Csv]
   )
in
```
В\_CSV

... возвращает таблицу из одной строки и двух столбцов:

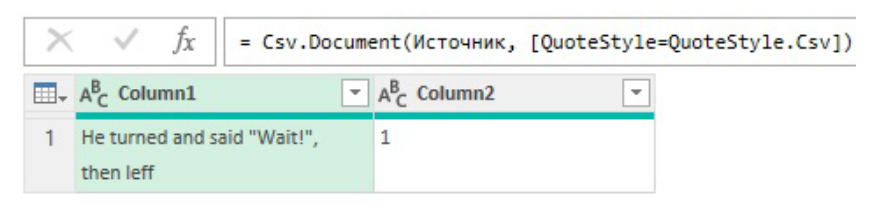

Рис. 14. Таблица с параметром *QuoteStyle.Csv*

#### *Поле CsvStyle*

В онлайн справке редактора Power Query сказано:

ansayanang ngapikana nasin yangan ng jinyo nomin yayyi (yii) yii

CsvStyle. Определяет обработку кавычек. CsvStyle. QuoteAfterDelimiter

(по умолчанию). Кавычки в поле учитываются только сразу после разделителя. CsvStyle. QuoteAlways. Кавычки в поле всегда учитываются независимо от

того, где они находятся.

AULLERLUI - Annososost ofinafotus nanning atnou a ushi illumu

#### Рис. 15. Фрагмент справки редактора Power Query по функции *Csv.Document*

На самом деле по умолчанию используется значение *CsvStyle.QuoteAlways*.

Импортируем следующий CSV-файл:

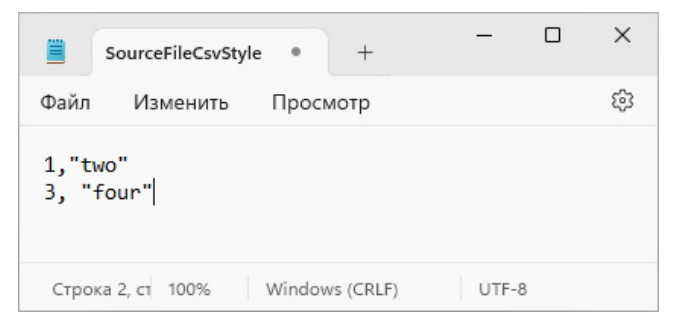

Рис. 16. Пример CSV-файла

Обратите внимание, что во второй строке после запятой стоит пробел. Следующий запрос M…

#### **Запрос10**

let

 Источник = File.Contents("…\Files\SourceFileCsvStyle.csv"), В\_CSV = Csv.Document( Источник, [CsvStyle=CsvStyle.QuoteAlways]) in

В\_CSV

… справляется с кавычками, так как пробел после запятой не считается значимым:

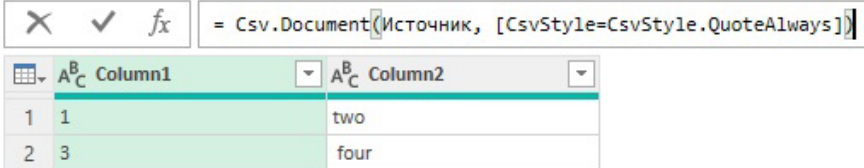

### Рис. 17. Таблица с параметром CsvStyle.QuoteAlways

С другой стороны…

**Запрос11** 

```
let
   Источник = File.Contents("…\Files\SourceFileCsvStyle.csv"),
```
В\_CSV = Csv.Document(

Источник,

[CsvStyle=CsvStyle.QuoteAfterDelimiter])

in

В\_CSV

… возвращает текст во второй строке в кавычках, так как пробел после запятой изменяет способ обработки кавычек:

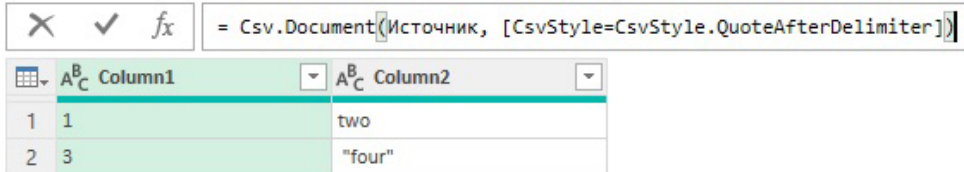

Рис. 18. Таблица с параметром CsvStyle.QuoteAfterDelimiter

## Использование списка или table type во втором параметре

Если первая строка CSV-файла содержит заголовки столбцов и вы подключаетесь к файлу с помощью пользовательского интерфейса редактора PQ, в большинстве случаев наличие заголовков будет обнаружено. В запрос будет добавлен шаг с функцией Table.[PromoteHeaders](https://learn.microsoft.com/ru-ru/powerquery-m/table-promoteheaders)() для использования значений в первой строке в качестве заголовков столбцов. Однако, если у вас нет заголовков столбцов в CSV-файле, вместо записи во втором параметре функции *Csv.Document()* можно указать список имен столбцов или, что еще лучше, тип таблицы для одновременного задания имен и типов столбцов.

Если задать имена столбцов *списком* или *table type*, то можно использовать еще три опциональных параметра внутри функции *Csv.Document()*: *Delimiter, ExtraValues* и *Encoding*.

Например, в следующем CSV-файле есть три столбца: *Month*, *Product* и *Sales*.

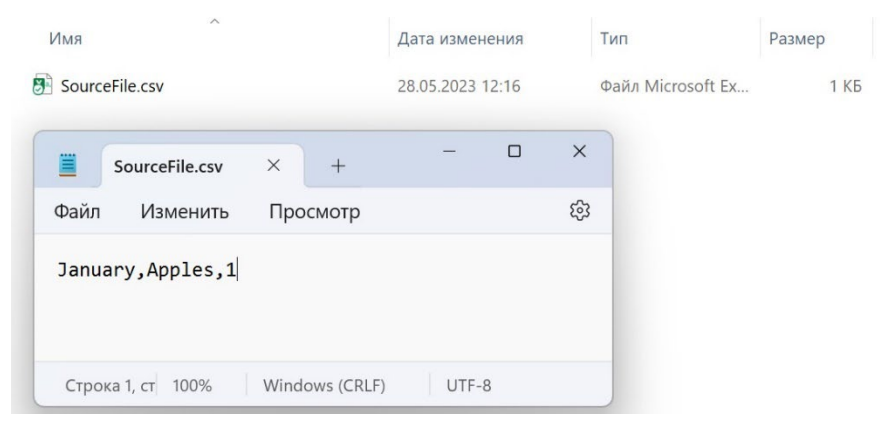

Использование списка текстовых значений, содержащих эти имена столбцов, во втором параметре *Csv.Document()*, как в следующем запросе M…

```
let
   Источник = File.Contents("…\Files\SourceFile.csv"),
   В_CSV = Csv.Document(Источник, {"Month","Product","Sales"})
in
   В_CSV
```

```
… возвращает таблицу с заголовками:
```

|               | $f_X$   = Csv.Document(Источник, {"Month","Product","Sales"}) |  |                             |  |
|---------------|---------------------------------------------------------------|--|-----------------------------|--|
| $A^B_C$ Month | $\blacktriangleright$ A <sub>C</sub> Product                  |  | $\sim$ A <sub>c</sub> Sales |  |
| January       | Apples                                                        |  |                             |  |

Рис. 19. Таблица с заголовками, заданными списком

Здесь имена столбцов заданы правильно, но типы данных трех столбцов установлены по умолчанию, как текст. Использование *table type* вместо списка имен столбцов позволяет решить и эту проблему:

### **Запрос13**

```
let
    Источник = File.Contents("…\Files\SourceFile.csv"),
    В_CSV = Csv.Document(
      Источник , 
      type table [Month=text, Product=text, Sales=number]
   )
in
    В_CSV
  \times\checkmarkf_x= Csv.Document(Источник, type table [Month=text, Product=text, Sales=number])
 \overline{\mathbb{H}} + A^B_C Month
                                \overline{P} A<sup>B</sup><sub>C</sub> Product
                                                              -1.2 Sales
                                                                                           Ψ
  1 January
                                    Apples
                                                                 \mathbf{1}
```
Рис. 20. Таблица с заголовками, заданными *table type*

Обратите внимание, что теперь в столбце Sales тип данных = *Десятичное число*. Если имена столбцом состоят из нескольких слов используется идентификатор с кавычками. Например:

type table [Month=text, Product=text, #"Total Sales"=number]

## *Параметр Delimiter (Разделитель)*

Если вы использовали список имен столбцов или тип таблицы во втором параметре *Csv.Document()*, вы можете добавить третий параметр для управления тем, как каждая строка данных разбивается на столбцы. Это можно сделать двумя способами.

Прежде всего, вы можете передать любой фрагмент текста в третий параметр, чтобы указать разделитель. Это может быть один или несколько символов. Например, следующий запрос M…

### **Запрос14**

let

```
 Источник = "abcdefg",
```

```
 В_CSV = Csv.Document(Source,{"first","second"},"c")
```
in

В\_CSV

… возвращает:

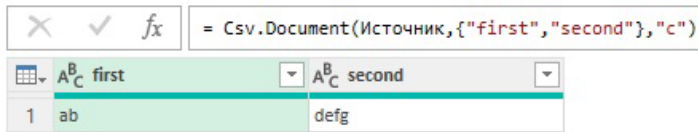

Рис. 21. Разделитель из одного символа – *с*

Следующий запрос…

## **Запрос15**

let

```
 Источник = "abcdefg",
 В_CSV = Csv.Document(Source,{"first","second"},"cd")
```
### В\_CSV

… возвращает:

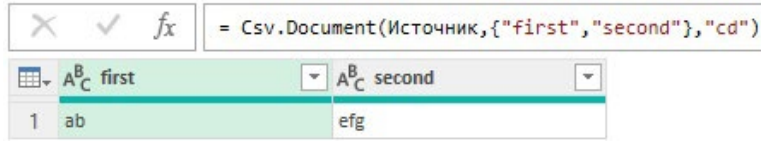

Рис. 22. Разделитель из двух символов – *сd*

Параметр *Delimiter* также может принимать список целочисленных значений, чтобы можно было обрабатывать строки с подстроками фиксированной ширины. Эта функция доступна в пользовательском интерфейсе при выборе параметра *Фиксированная ширина* в раскрывающемся списке *Разделитель* при первом подключении к CSV-файлу:

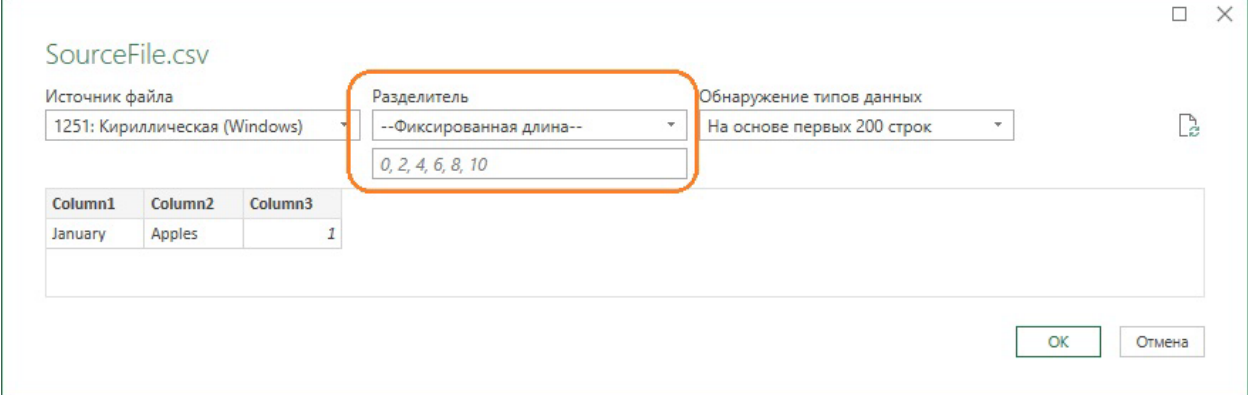

Рис. 23. Разделитель, как список целочисленных значений

Каждое целое число в списке представляет собой количество символов от начала строки, которое отмечает начало каждого столбца. Каждое целое число в списке должно быть больше предыдущего. Помните, что счет начинается с 0. Например, запрос M…

### **Запрос16**

```
let
   Источник = "abcdefg",
   В_CSV = Csv.Document(
     Источник, 
     {"first","second","third"}, 
    {0,3,5} )
in
```

```
 В_CSV
```

```
… вернет:
```
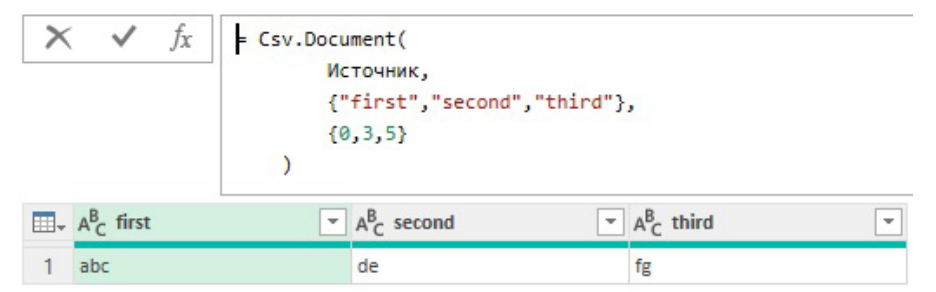

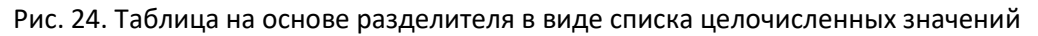

## *Параметр ExtraValues*

Параметр *ExtraValues* позволяет обрабатывать сценарии, в которых в конце строк есть дополнительные столбцы. Однако это не так полезно, как кажется: в большинстве случаев, когда количество столбцов в CSV-файле меняется, это происходит из-за того, что в текстовых столбцах

есть разрывы строк без кавычек, и в этом случае вы должны убедиться, что ваши исходные данные всегда переносят текст в двойные кавычки, и использовать опцию *QuoteStyle*, описанную выше. Если вы не можете исправить источник данных, см. этот [пост](https://blog.crossjoin.co.uk/2016/02/16/working-with-csv-files-that-contain-rogue-line-breaks-in-power-query-and-power-bi/).

Параметр *ExtraValues* может принимать одно из трех значений типа *ExtraValues.Type*: *ExtraValues.List*, *ExtraValues.Ignore* и *ExtraValues.Error* (по умолчанию).

Рассмотрим…

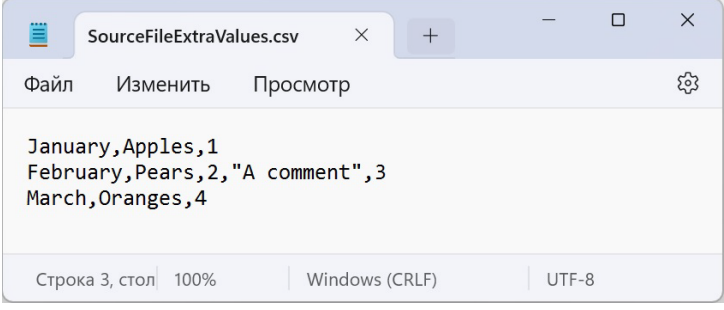

Рис. 25. CSV-файл с двумя дополнительными столбцами во второй строке

Следующий запрос считывает данные из файла SourceFileExtraValue.csv:

## **Запрос17**

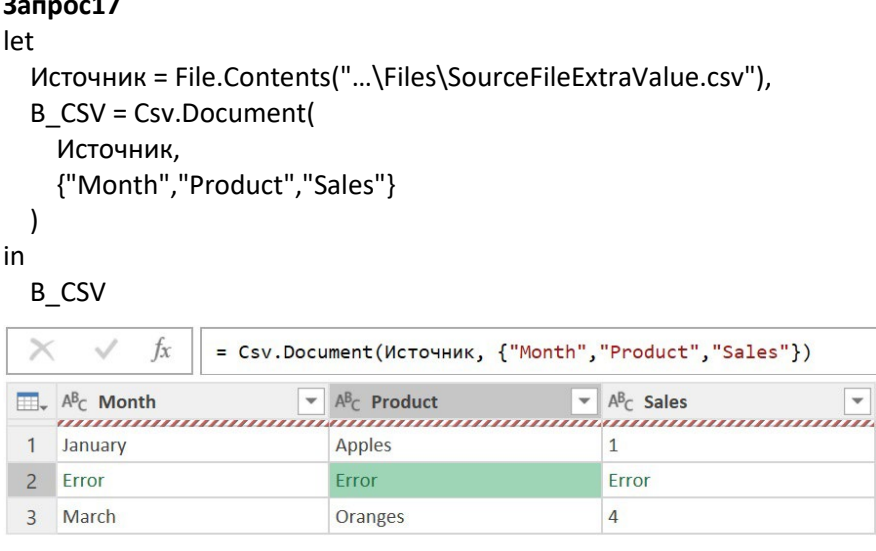

**| DataFormat.Error: Результат содержит больше столбцов, чем ожидалось.** Сведения:  $Count = 3$ 

Рис. 26. Во второй строке отображаются ошибки

Поскольку мы указали, что в таблице три столбца, для каждой ячейки во второй строке возвращается ошибка *Результат содержит больше столбцов, чем ожидалось*.

Аналогичный результат будет получен, если явно указать четвертым параметром *ExtraValues.Error*:

```
let
   Источник = File.Contents("…\Files\SourceFileExtraValue.csv"),
   В_CSV = Csv.Document(
     Источник, 
     {"Month","Product","Sales"}, 
     ",", 
     ExtraValues.Error
   )
in
   В_CSV
```
Однако, если вместо этого вы установите *ExtraValues.Ignore*…

```
Запрос19
let
   Источник = File.Contents("…\Files\SourceFileExtraValue.csv"),
   В_CSV = Csv.Document(
     Источник, 
     {"Month","Product","Sales"}, 
     ",", 
     ExtraValues.Ignore
   )
in
   В_CSV
```
… лишние данные будут проигнорированы, и ошибка не появится:

| $f_X$<br>- S                              | = Csv.Document(Источник, {"Month","Product","Sales"}, ",", ExtraValues.Ignore) |                                                                 |  |
|-------------------------------------------|--------------------------------------------------------------------------------|-----------------------------------------------------------------|--|
| $\mathbb{H}$ , $A^{B}$ <sub>C</sub> Month | $\blacktriangleright$ A <sup>B</sup> <sub>C</sub> Product                      | $\blacktriangleright$ $A^B_C$ Sales<br>$\overline{\phantom{a}}$ |  |
| January                                   | Apples                                                                         |                                                                 |  |
| February                                  | Pears                                                                          |                                                                 |  |
| March                                     | Oranges                                                                        |                                                                 |  |

Рис. 27. Усечение данных при использовании параметра *ExtraValues.Ignore*

*ExtraValues.List* позволяет поместить дополнительные значения в список. Вам нужно предусмотреть дополнительный столбец в таблице для хранения этих значений. Обратите внимание, что в следующем запросе определены четыре столбца, а не три:

### **Запрос20**

```
let
```

```
 Источник = File.Contents("…\Files\SourceFileExtraValue.csv"),
   В_CSV = Csv.Document(
     Источник, 
     {"Month","Product","Sales","Extra Columns"}, 
     ",", 
     ExtraValues.List
   )
in
```

```
 В_CSV
```
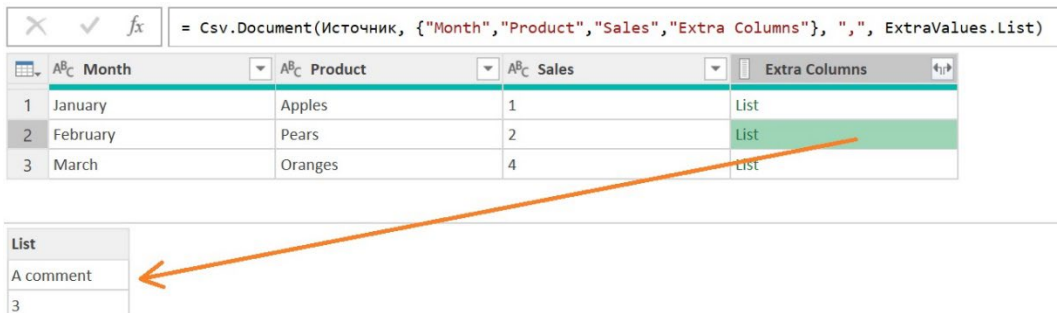

Рис. 28. Помещение избыточных данных в список в дополнительном столбце

В первой и третьей строках столбец *Extra Columns* содержит пустые списки. Во второй строке список содержит два значения.

## *Параметр Encoding*

Параметр *Encoding* напрямую соответствует полю Encoding, используемому при передаче записи во второй параметр, как описано ранее. Единственное отличие состоит в том, что здесь *Encoding* помимо целых чисел может принимать значение типа *TextEncoding.Type:*

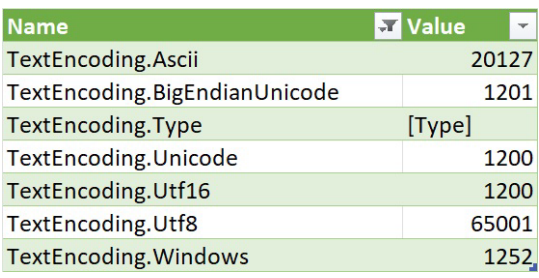

Рис. 29. Поддерживаемые значения типа *TextEncoding.Type*

Единственная причина использовать *TextEncoding.Type* – удобство чтения кода М. Следующие два запроса возвращают одну и туже таблицу:

```
Запрос21
let
   Источник = File.Contents("…\Files\SourceFileExtraValue.csv"),
   В_CSV = Csv.Document(
     Источник, 
     {"Month","Product","Sales"}, 
     ",", 
     ExtraValues.List,
     TextEncoding.Windows
   )
in
   В_CSV
Запрос22
let
   Источник = File.Contents("…\Files\SourceFileExtraValue.csv"),
   В_CSV = Csv.Document(
     Источник, 
     {"Month","Product","Sales"}, 
     ",", 
     ExtraValues.List,
     1252
   )
```

```
А как насчет CsvStyle и QuoteStyle? Если во втором параметре Csv.Document() указан список имен 
столбцов или тип таблицы, задать CsvStyle или QuoteStyle невозможно. При этом вы будете 
наблюдать поведение движка, характерное для CsvStyle.QuoteAlways и QuoteStyle.Csv. Например, 
со следующими исходными данными…
```
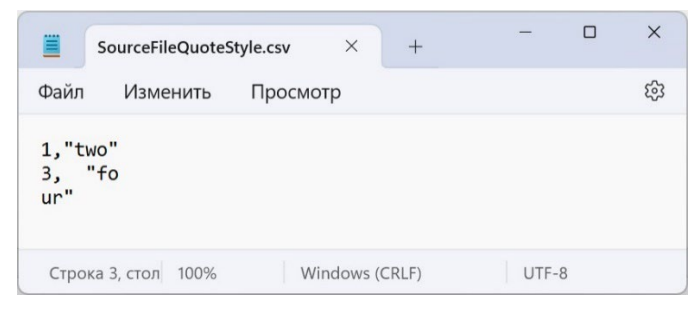

Рис. 30. CSV-файл для исследования поведения, когда во втором параметре указан список имен столбцов

… запрос M…

in

В\_CSV

## **Запрос23** let Источник = File.Contents("…\Files\SourceFileQuoteStyle.csv"),

```
 В_CSV = Csv.Document(
      Источник, 
      {"Month","Sales"}, 
     \frac{1}{\sqrt{2}} ExtraValues.Ignore,
      1252
   )
in
   В_CSV
```

```
… вернет:
```
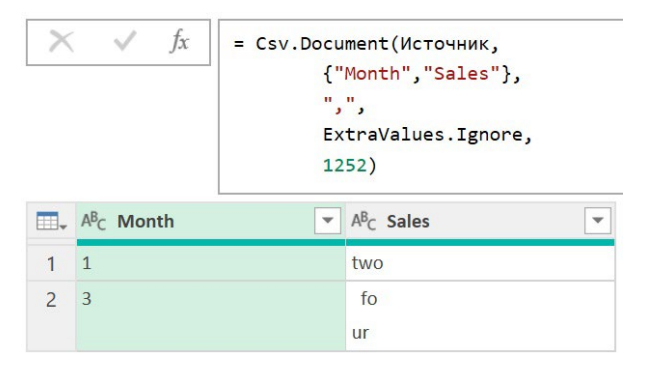

Рис. 31. Поведение движка соответствует параметрам *CsvStyle.QuoteAlways* и *QuoteStyle.Csv*

Сравните 4 варианта поведения, когда параметрам *CsvStyle.QuoteAlways* и *QuoteStyle.Csv* мы можем явно управлять в записи:

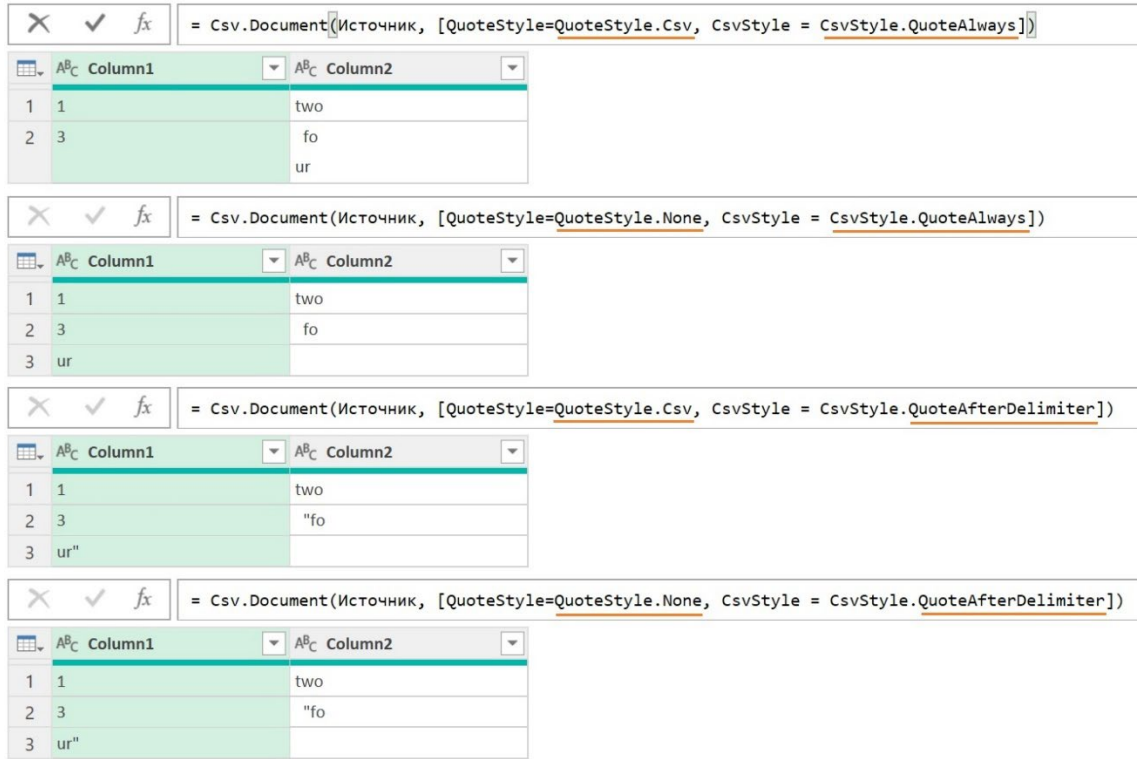

Рис. 32. Четыре сочетания параметров *CsvStyle.Type* и *QuoteStyle.Type*